## **HOW TO SCHEDULE A CLASS**

## **To schedule your EnglishMania class:**

### 1. Go to [http://english-mania.com](http://english-mania.com/)

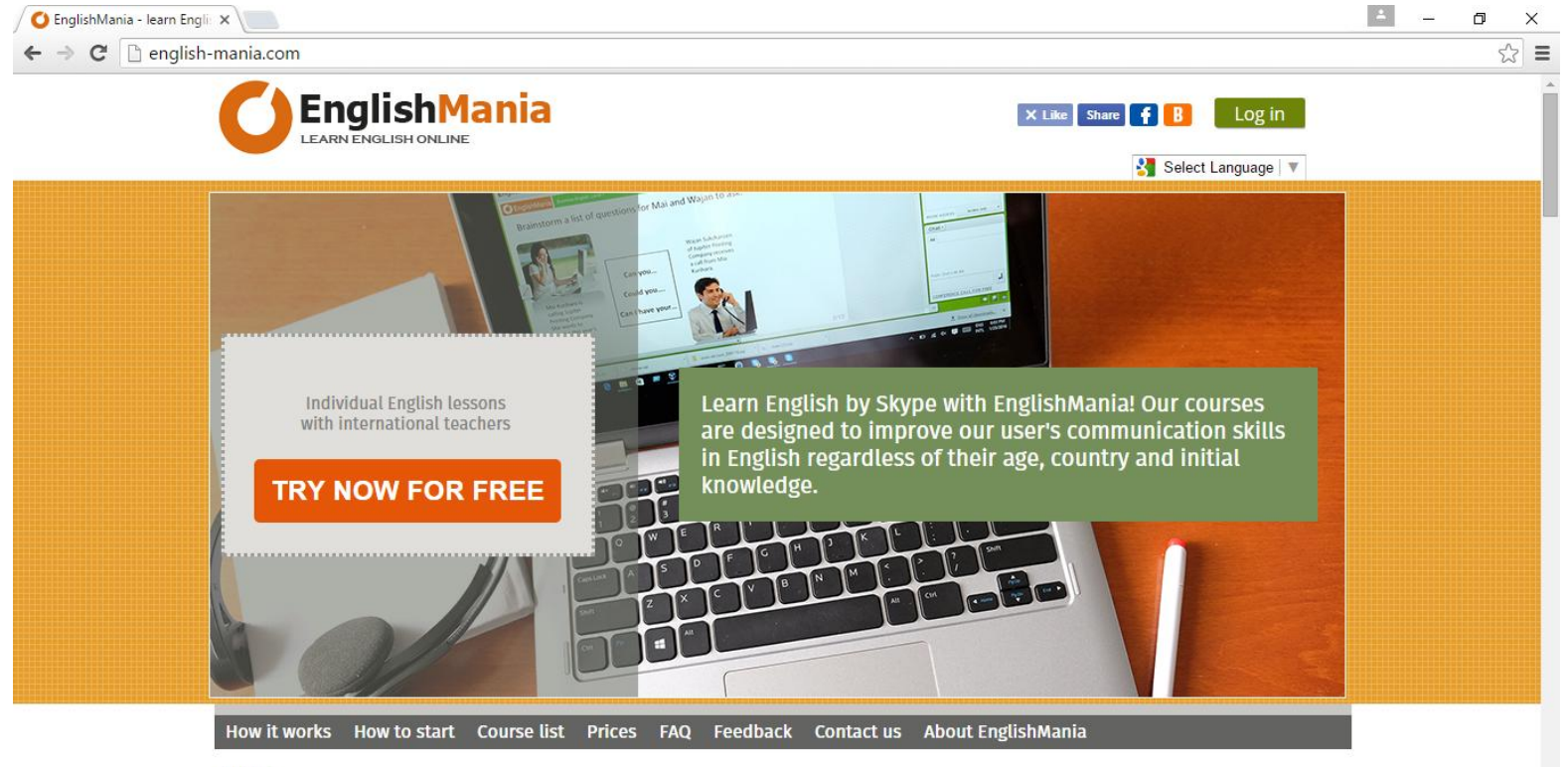

Home

2. Change the language (if needed).

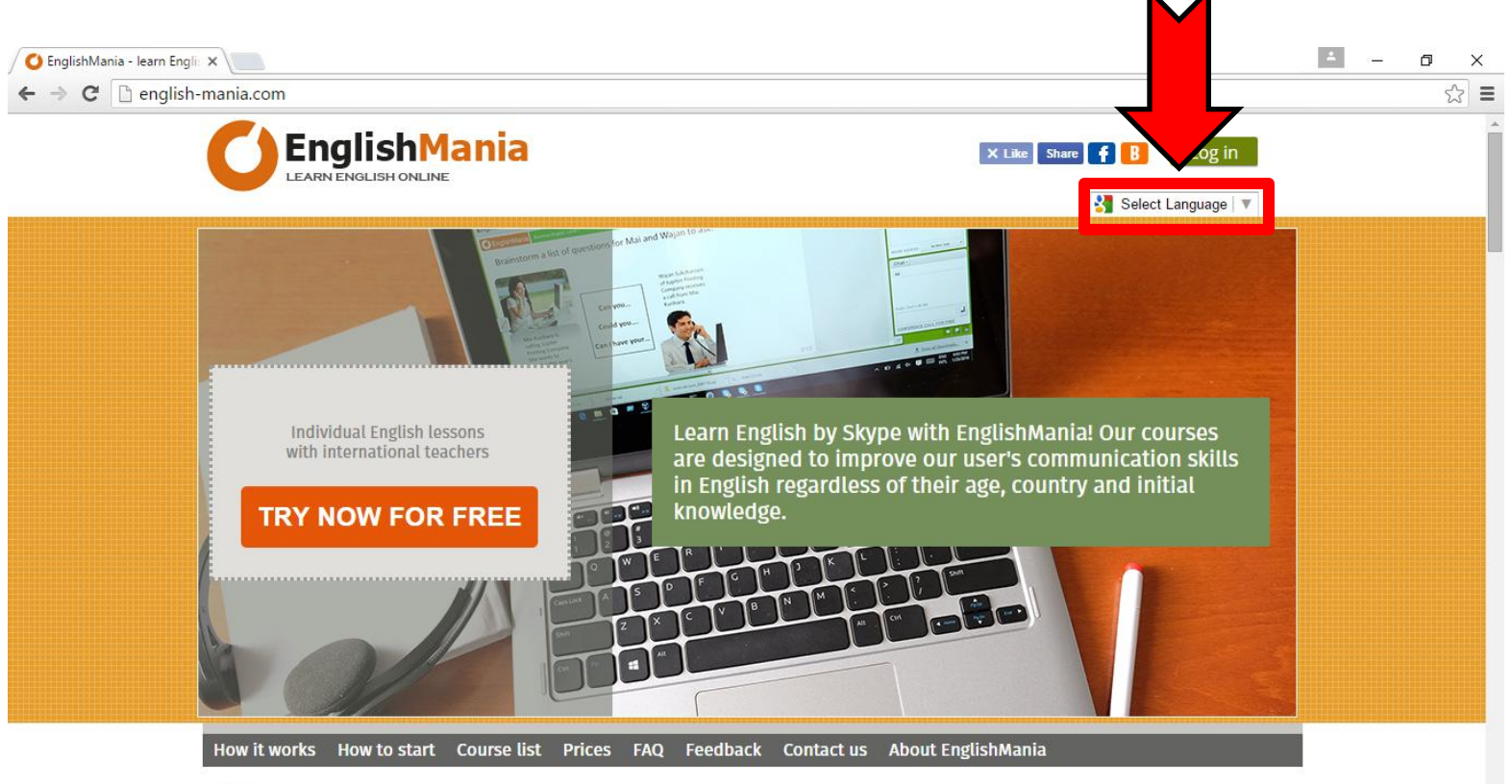

Home

3. Click the "**Log in**" button and enter your username/password.

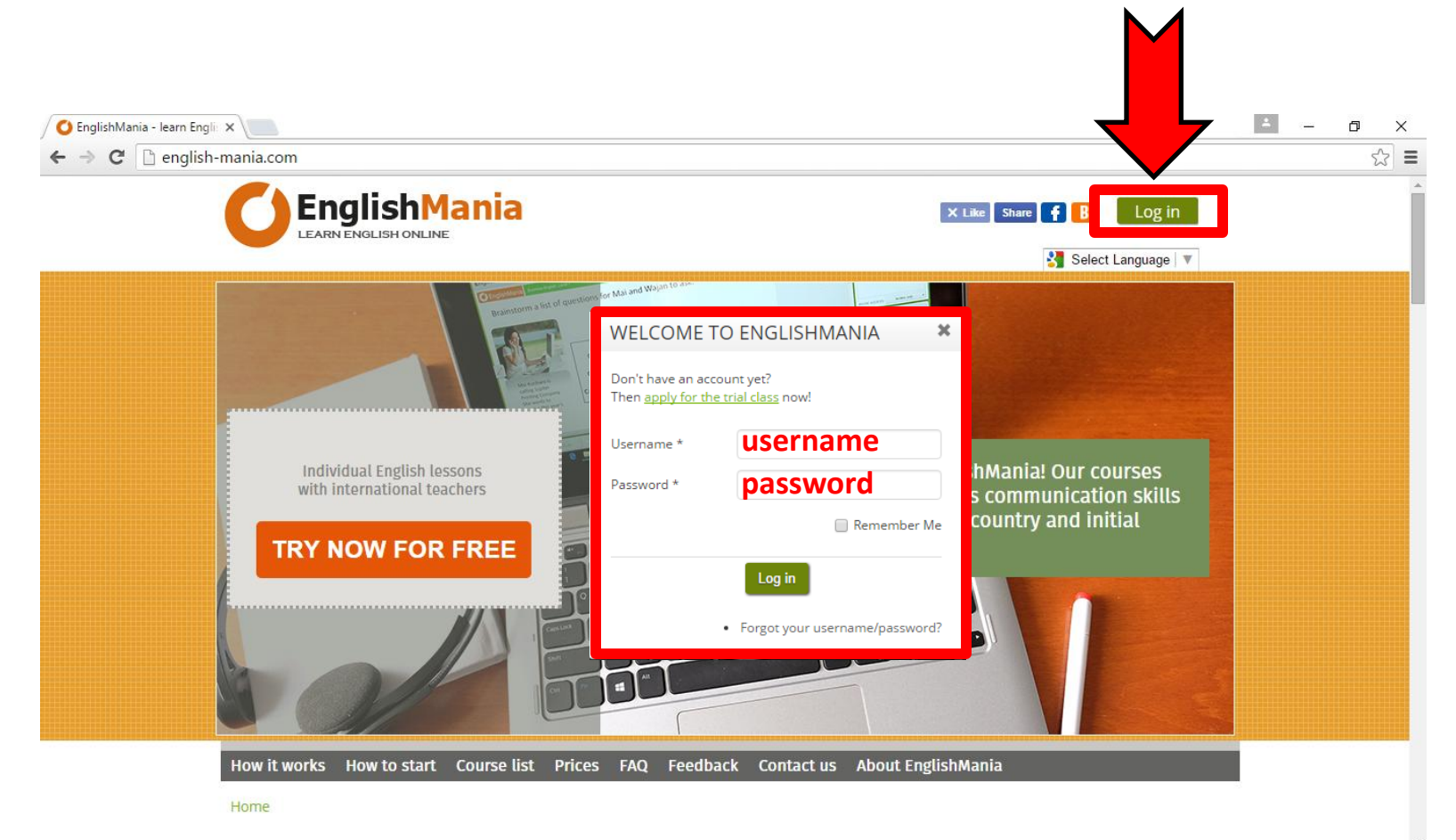

#### 4. Click on the "**Schedule a class**" item of the user's.

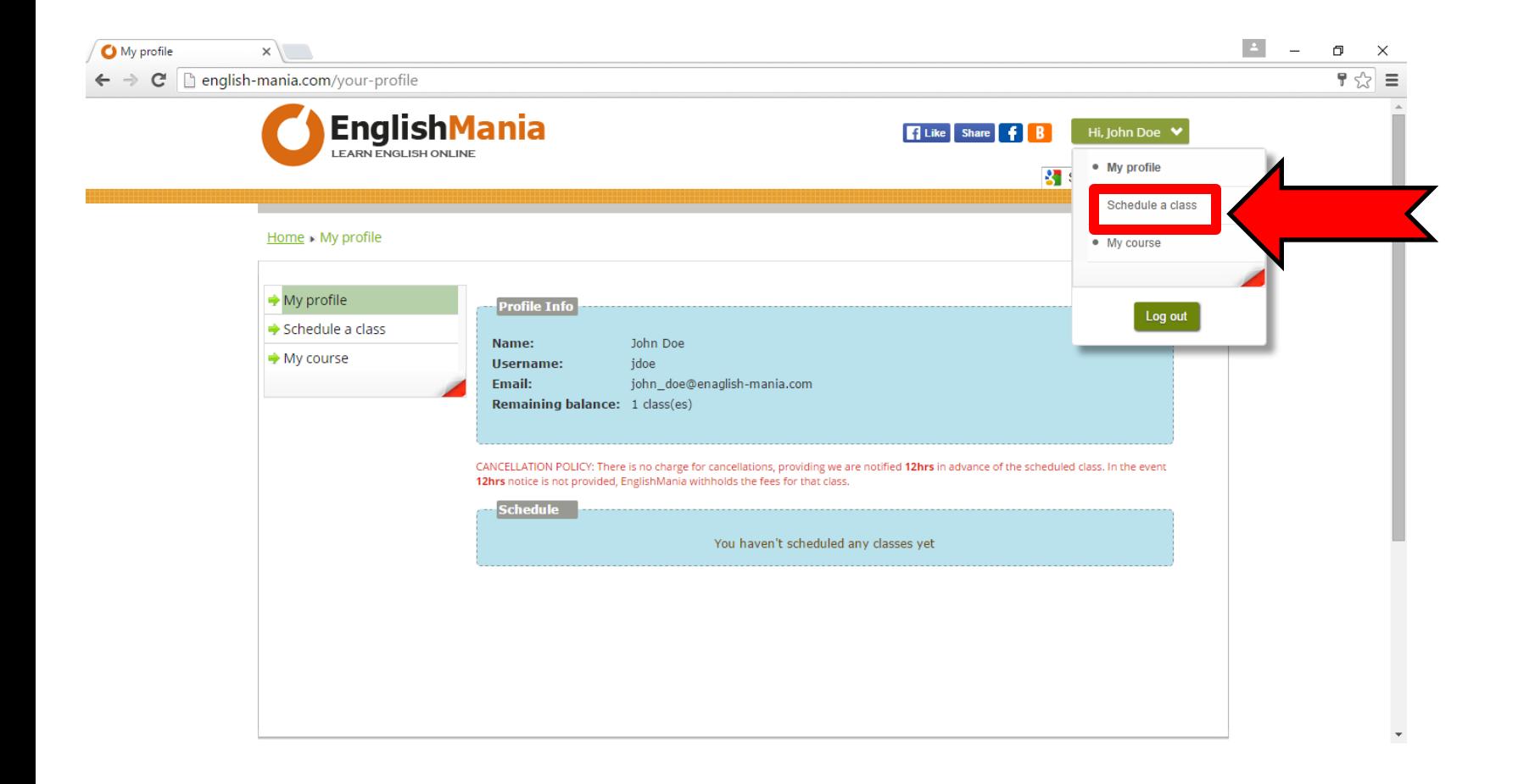

5. In the calendar choose a preferred date for your class.

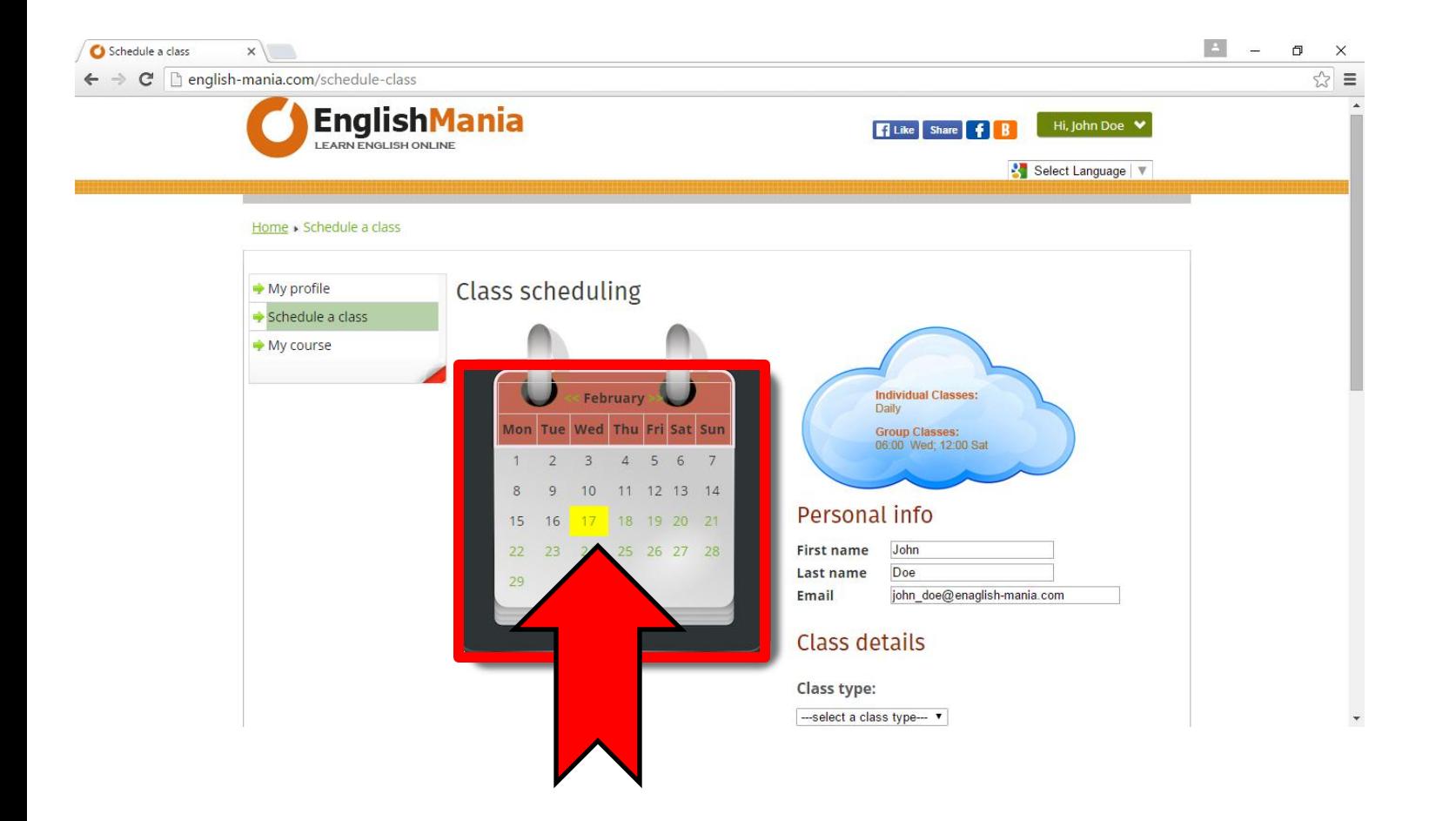

### EnglishMania *Class scheduling*

#### 6. In the "**Class type**" drop-down list choose:

- "**Trial class**" if you're scheduling your trial class.
- "**Regular class**" if you're scheduling your regular EnglishMania class.
- "**Group class** " if you're scheduling a group class.

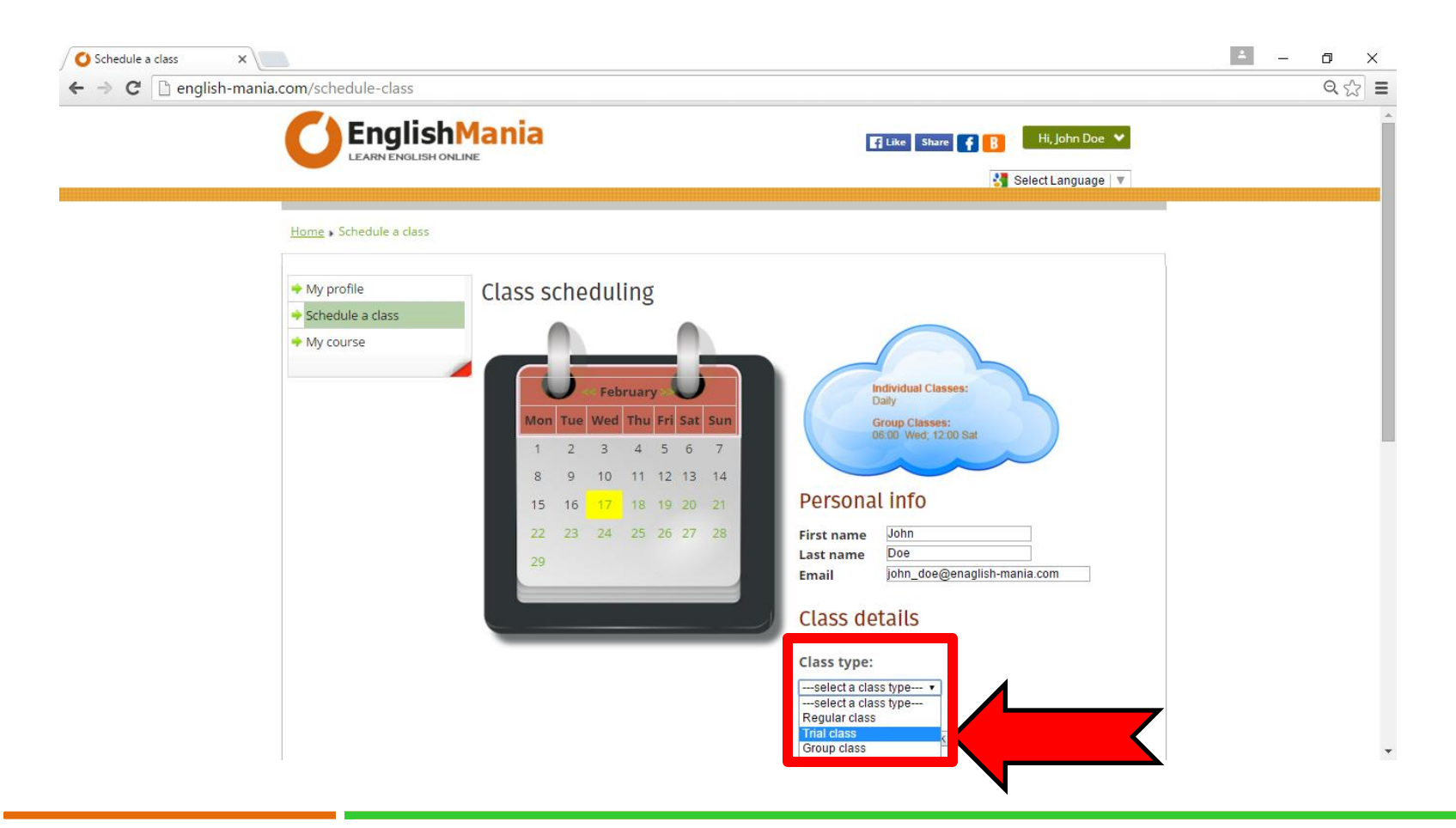

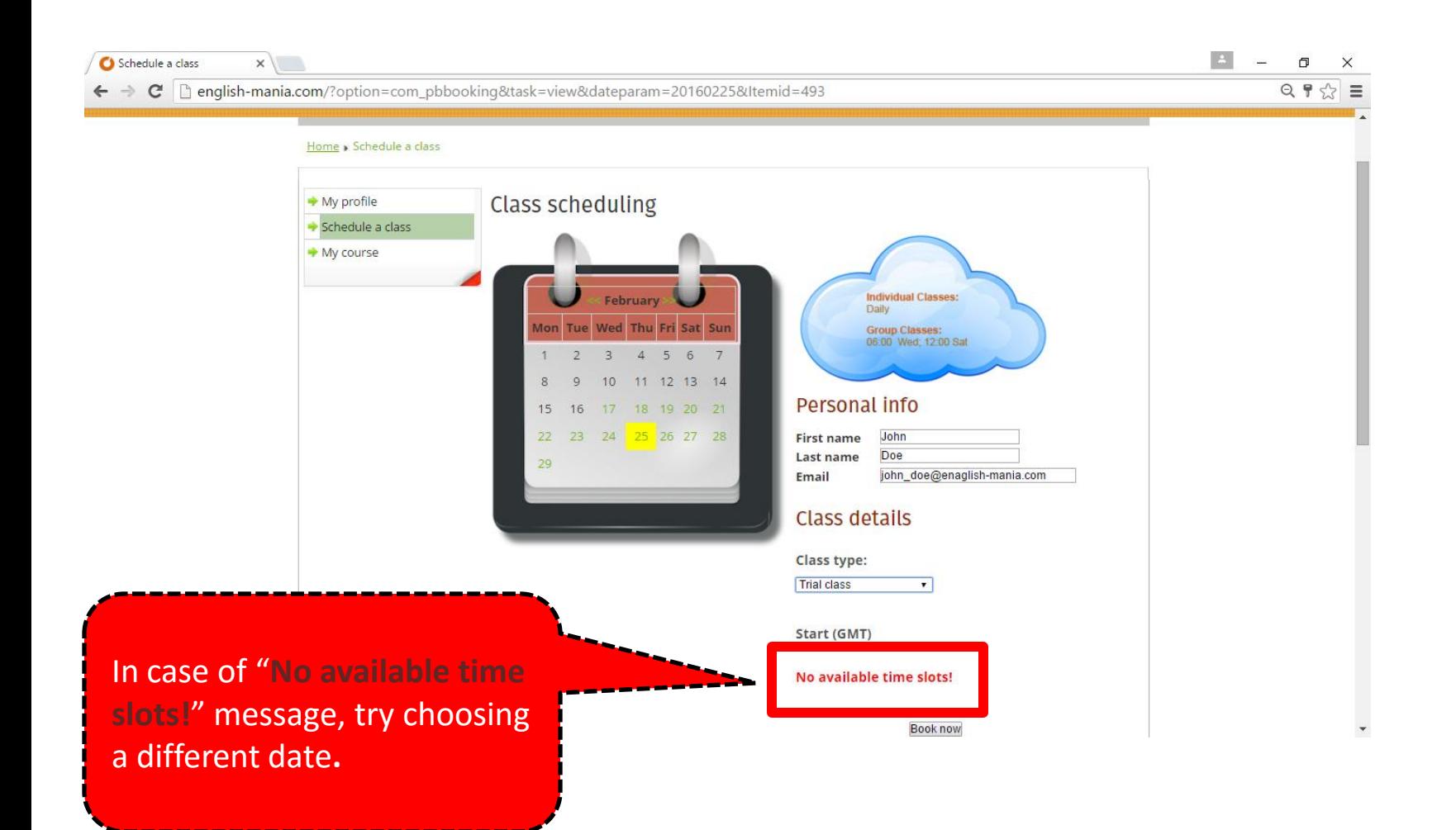

7. Choose a preferred timeslot and click the "**Book now**" button.

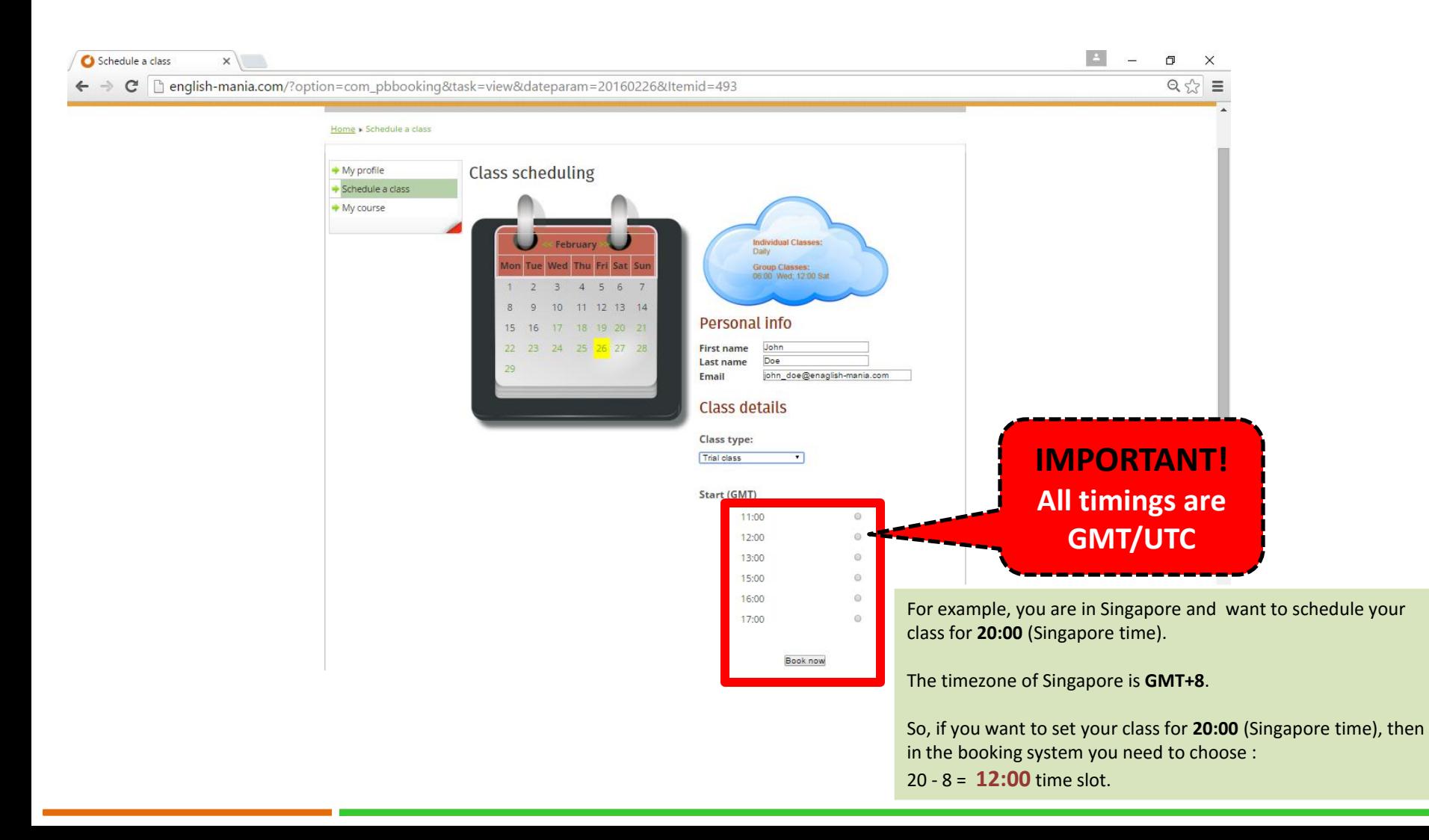

## **Congratulations! Your have scheduled your class.**

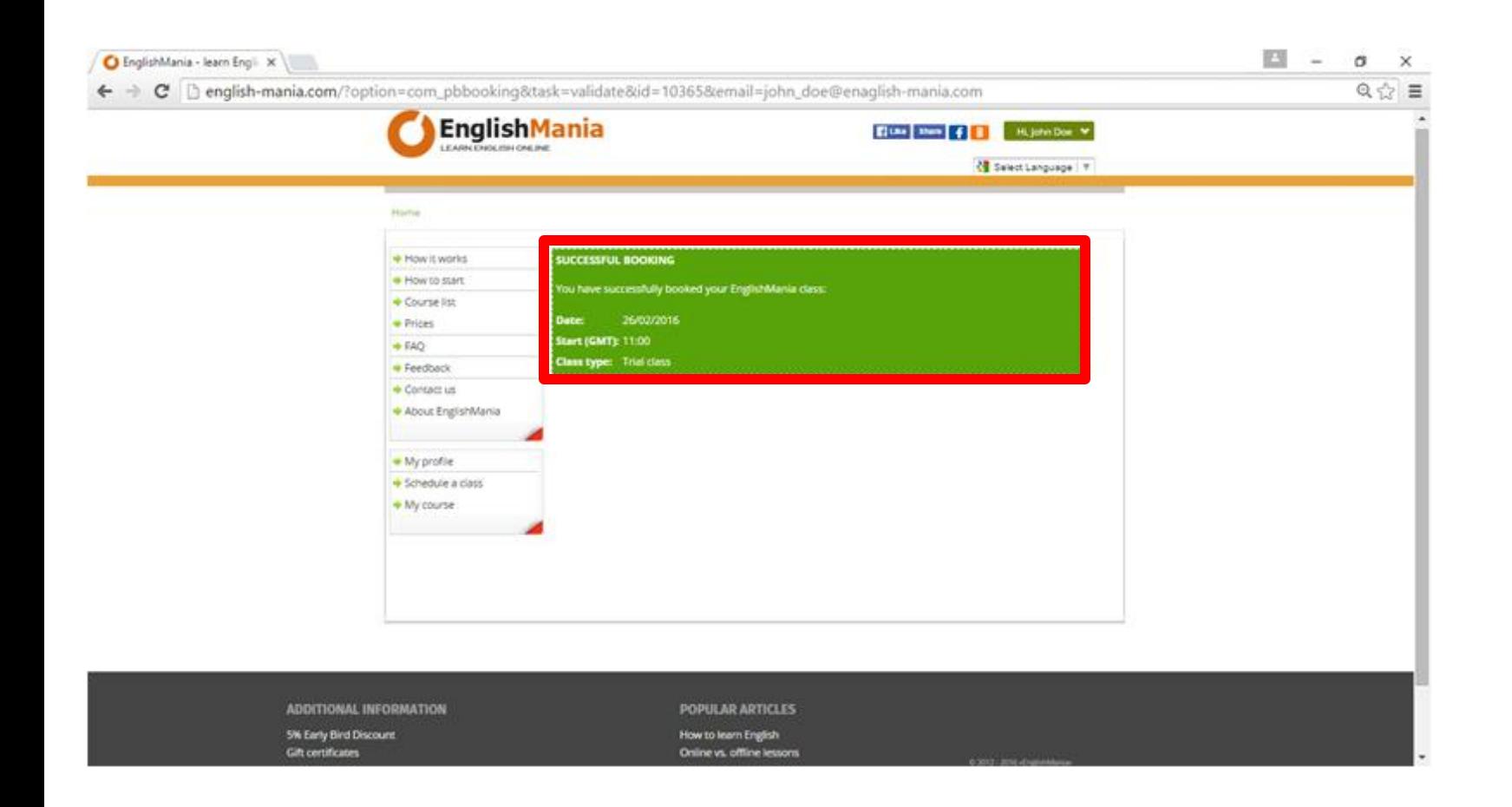

# **Don't miss your class!**